iPhone/iPad如何更新到最新版本?首次使用不知道要如何更新iOS 14, 甚至在更 新前也可能会碰见无法更新情况,像是iOS更新卡住、更新失败、更新不了等情况 ,下面我们看一下iOS更新教学,iPhone/iPad无法更新解决办法。

**iOS更新前环境准备**

在更新iPhone、iPad 或iPod touch 设备到最新版本iOS、iPadOS 之前,建议先确定底下几点: 1.需要连上Wi-Fi 、5G 行动网路、Android 个人热点(无法用iPhone个人热点) 2.装置电力要50% 以上(建议升级边充电) 3.关闭iPhone 个人热点功能 4.使用「iCloud备份」或「电脑iTunes/Finder备份」装置资料

**如何更新iOS 14 或iPadOS 14?**

想要替iPhone或iPad设备更新iOS14 / iPadOS14 系统,透过底下步骤操作(iPad操作方式相同): 1.设备上打开「设定」,点选「一般」然后点击「软件更新」。

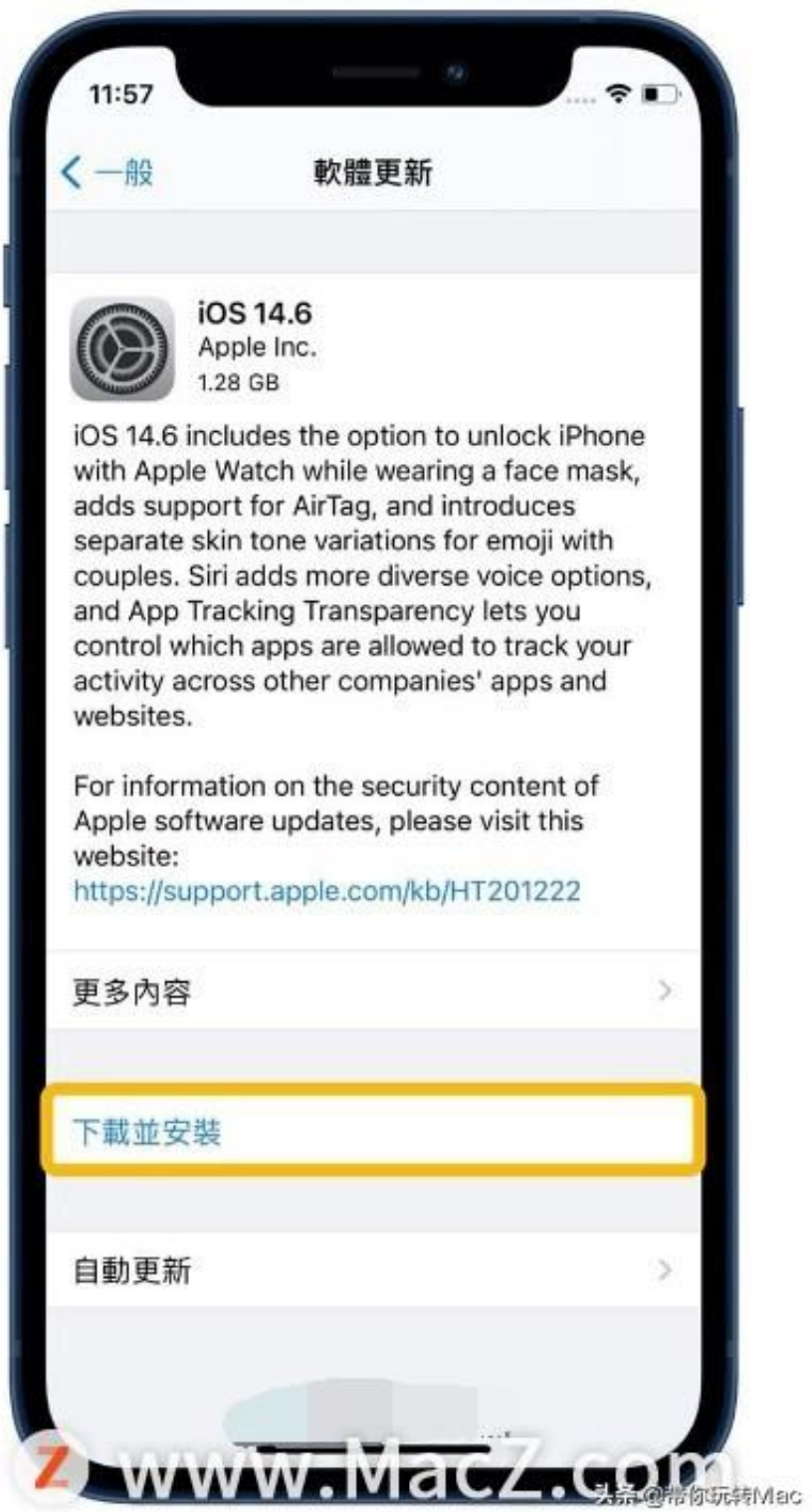

**iOS更新失败和常见问题总整理?**

目前iPhone 和iPad 更新失败,常见错误有「iOS更新卡住、无法更新、更新失败 、更新不了」等情况,关于这些问题都可以透过底下QA 总整理了解:

**1. 更新iOS更新时间要花多久?**

通常iOS会根据不同iPhone/iPad机型、更新档案大小有不同时间,通常iOS更新档 下载时间,也会依照网路速度有不同,下载时间约10~40分钟,至于系统真正更新 时间大约在15 ~25分钟,总更新花费时间约35分钟到1小时左右,曾遇见有些异常 情况会延长到3~4小时也有。

**2. iPhone软体更新卡在「立即安装」灰色文字?**

常见iPhone更新时,会显示灰色无法点选立即安装状态,表示设备电量不足低于5 0%,先充饱电再就可以正常更新。

**3. iOS更新显示「已送出更新要求」没办法点选?**

表示目前使用的是iPhone个人热点进行更新,请改用Wi-

Fi或Android个人热点更新来解决。

**4. iOS更新出现「无法检查更新项目」检查软件更新项目发生错误?**

请勿使用4G行动网路或iPhone热点更新,解决办法就是用WiFi或其他网路再次更 新装置,要是还是会看见错误讯息,建议改用其他网路更新装置,或改用电脑iTun es更新。

**5. 更新时出现「无法检查更新项目」软件更新需要网路连线?**

表示网路有问题,先确定WiFi网路环境是否正常,再次尝试更新一次,还是会看见 错误讯息,建议改用其他网路更新装置,或改用电脑iTunes更新。

**6. 更新时无法点选「下载并安装」?**

如果在软体更新页面中,出现「下载并安装」灰色文字状态,导致无法点选,那表 示尚未连上Wi-Fi网路或连上iPhone个人热点,建议关闭热点改用Wi-

Fi再次更新,就会显示蓝色「下载并安装」。

**7. iPhone下载iOS更新超久、卡住不动,卡在「下载中」?**

表示目前使用的网路速度太慢,请继续等待或是找比较快的Wi-

Fi环境下载更新,也可以直接改用电脑iTunes更新会更快。

**8. iPhone更新卡住停在苹果画面怎么办?**

持续等待不要有任何操作,这是安装更新进度状态,更新时间会取决更新项目大小 装置上的档案数量,就会让更新或升级iOS、iPadOS时间完全不同,如果设备内 比较旧或是装置有大量档案,就会花费数分钟到一小时才可完成。

**9. 无法正常更新iPhone、更新卡住或卡很久?**

若是以上有些问题都无法解决更新,建议透过底下操作移除更新后再重新下载,或 改用电脑iTunes更新。

**如何移除iOS更新后再重新下载**

要是造成卡住、卡很久或不明的iOS更新错误,也可以尝试删除更新和重新下载iOS / iPadOS 更新档案,多少也能够解决更新iPhone过程错误: 移除iOS / iPadOS 更新位置:到「设定」>「一般」>「iPhone储存空间」内,点选「iOS xx.xx」更新,最后点击「删除更新」。

更新iOS / iPadOS 位置:到「设定」>「一般」>「软件更新」,再次下载最新更新。